## **Dokument- und Befragungsvorlage anlegen | audibene**

## <span id="page-0-0"></span>Schritt für Schritt

Für den Ablauf benötigen Sie verschiedene Dokumente. Diese werden im audibene Portal kundenspezifisch kreiert.

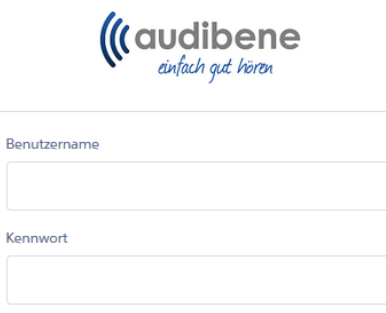

Anmelden

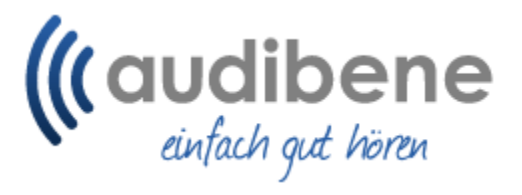

## Siehe auch ...

Daten speichern

Haben Sie Ihr Kennwort vergessen?

- [Eigenschaft anlegen | audibene](https://manual.amparex.com/display/HAN/Eigenschaft+anlegen+%7C+audibene)
- [Marketingaktion | audibene](https://manual.amparex.com/display/HAN/Marketingaktion+%7C+audibene)
- [Dokument- und Befragungsvorlage anlegen | audibene](#page-0-0)
- [Vorgang einrichten | audibene](https://manual.amparex.com/display/HAN/Vorgang+einrichten+%7C+audibene)